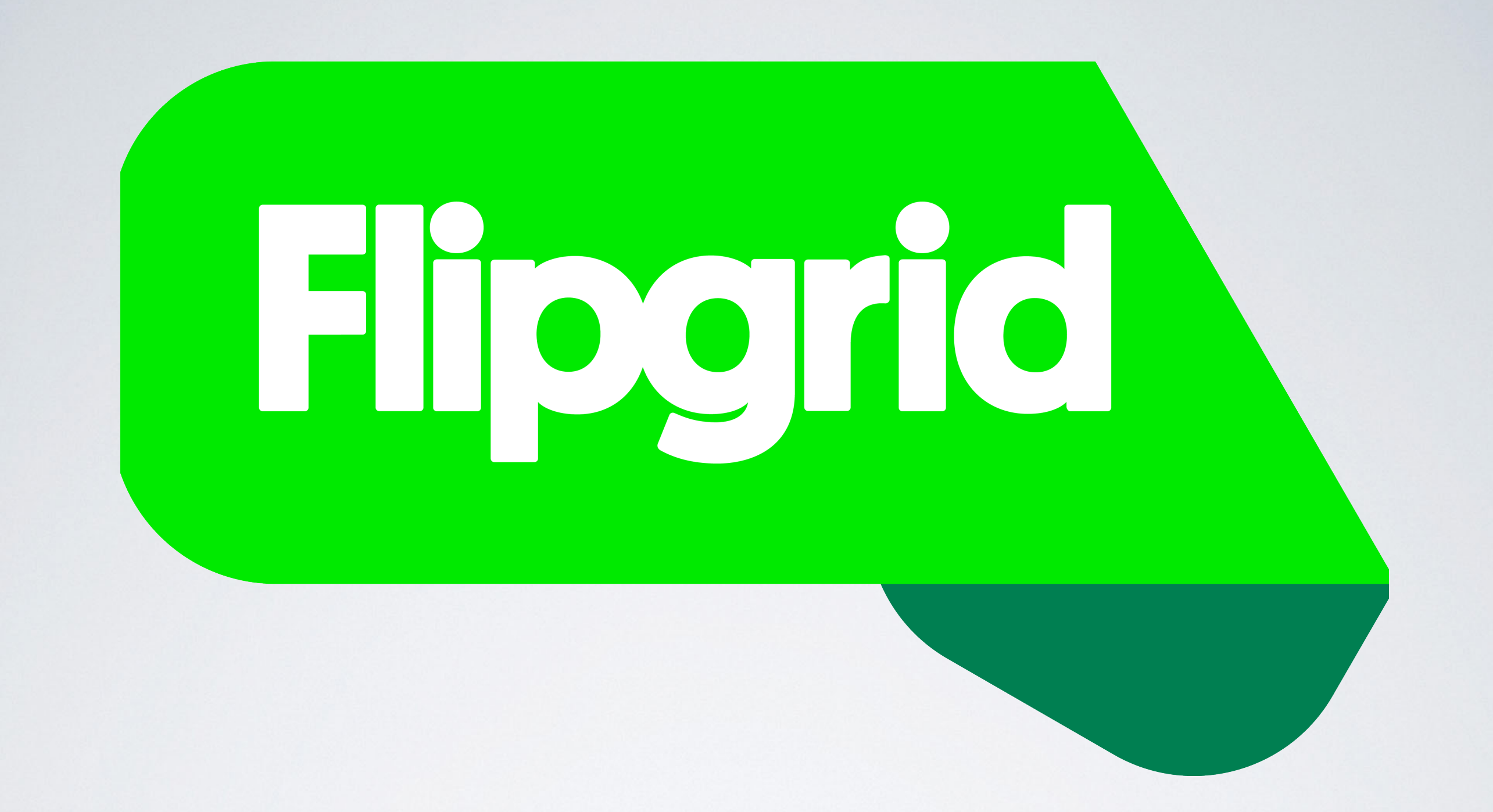

# FLIPGRID

An Introduction

### FLIPGRID IS:

- An asynchronous message board/response system.
- Video based
- Free

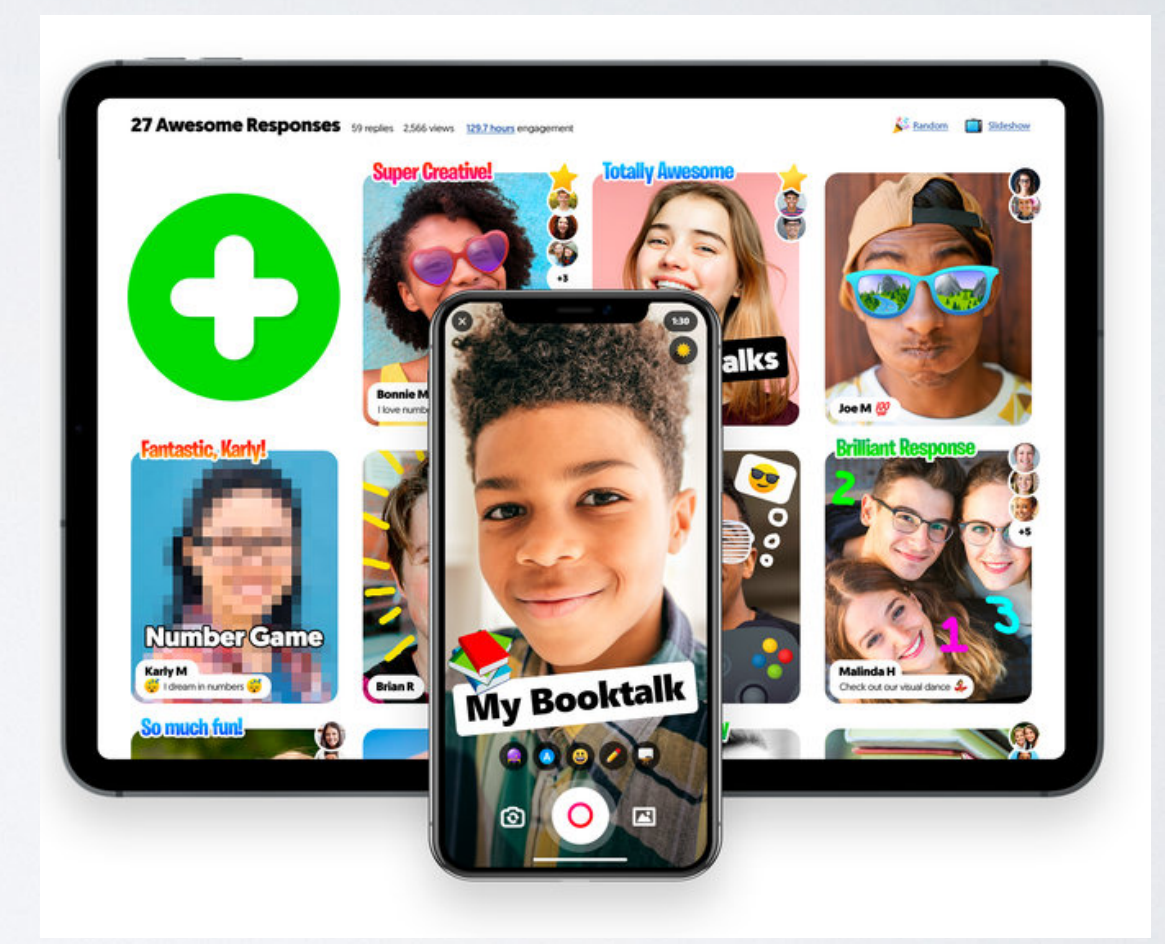

## THE BASICS

- Flipgrid is a message board system that uses video clips instead of typed comments.
- Start a topic, and open it to your students. They record their responses via laptop or phone, and upload the video to the discussion "Grid"
- Students can respond to other students' videos by recording their own posts.
- You as an instructor/owner of the grid can give individual feedback on students' videos as well.

## IT DOES HAVE A CARTOONY, "FUN" SORT OF VIBE TO IT.

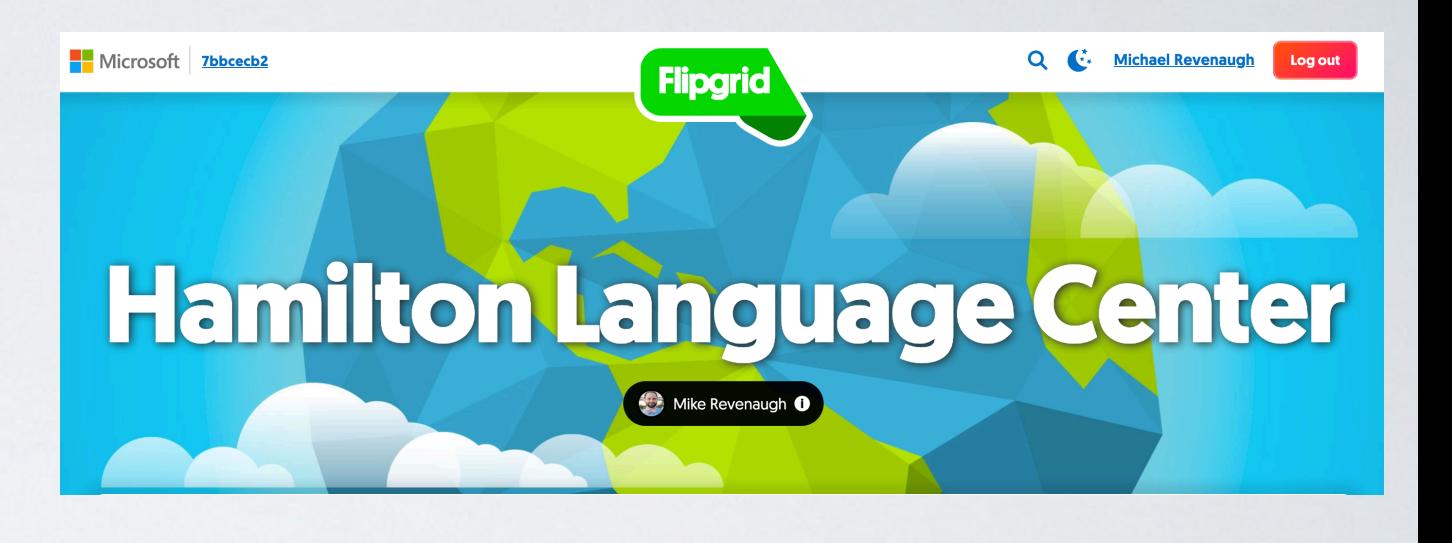

The original target audience was classrooms K-12, but its utility stretches beyond that, and the company is recognizing the higher education potential.

### Empower every voice.

**Flipgrid** 

**Educator Signup** 

**Educator Login** 

**Resources** 

**Remote Learning** 

**Nicrosoft** 

Flipgrid is 100% free for all educators, learners, and families. Engage and empower every

voice in your classroom or at home by recording and sharing short, awesome

videos...together!

# GETTING STARTED

[flipgrid.com](http://flipgrid.com)

### Empower every voice.

**Flipgrid** 

**Educator Signup** 

**Educator Login** 

**Resources** 

**Remote Learning** 

**Nicrosoft** 

Flipgrid is 100% free for all educators, learners, and families. Engage and empower every

voice in your classroom or at home by recording and sharing shord, awesome

videos...together!

### CLICK EDUCATOR SIGNUP TO GET STARTED FOR FREE. [flipgrid.com](http://flipgrid.com)

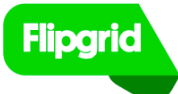

My Activity **My Grids** #GridPals Disco Library **MixTapes** 

Shorts

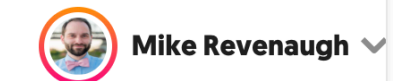

#### **My Grids**

A Grid is for your classroom or learning community. New to Flipgrid? Check out this Getting Started Guide.

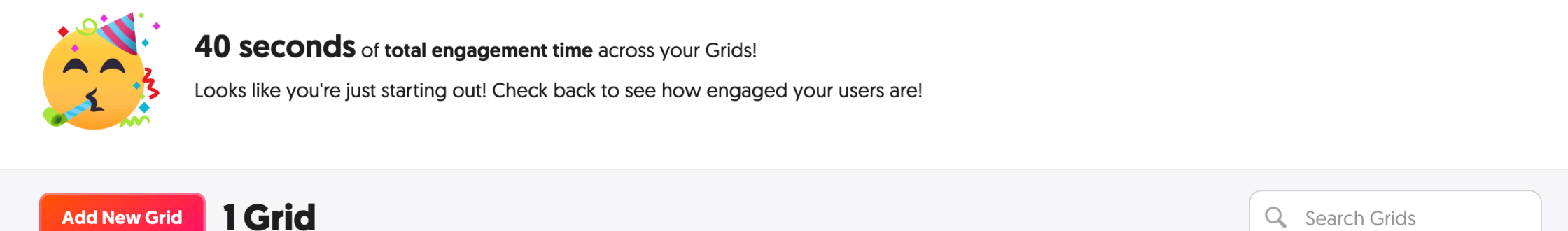

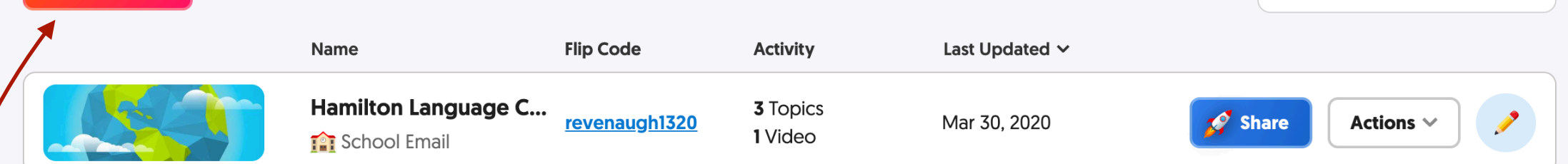

### YOUR HOME PAGE WILL LOOK LIKE THIS.

### Click Add New Grid.

### THAT BRINGS UP THIS WINDOW/MENU

- You would want to make one Grid per class.
- Select School Email for students to access the Grid via their @hamilton.edu emails
- Click 'NEXT'

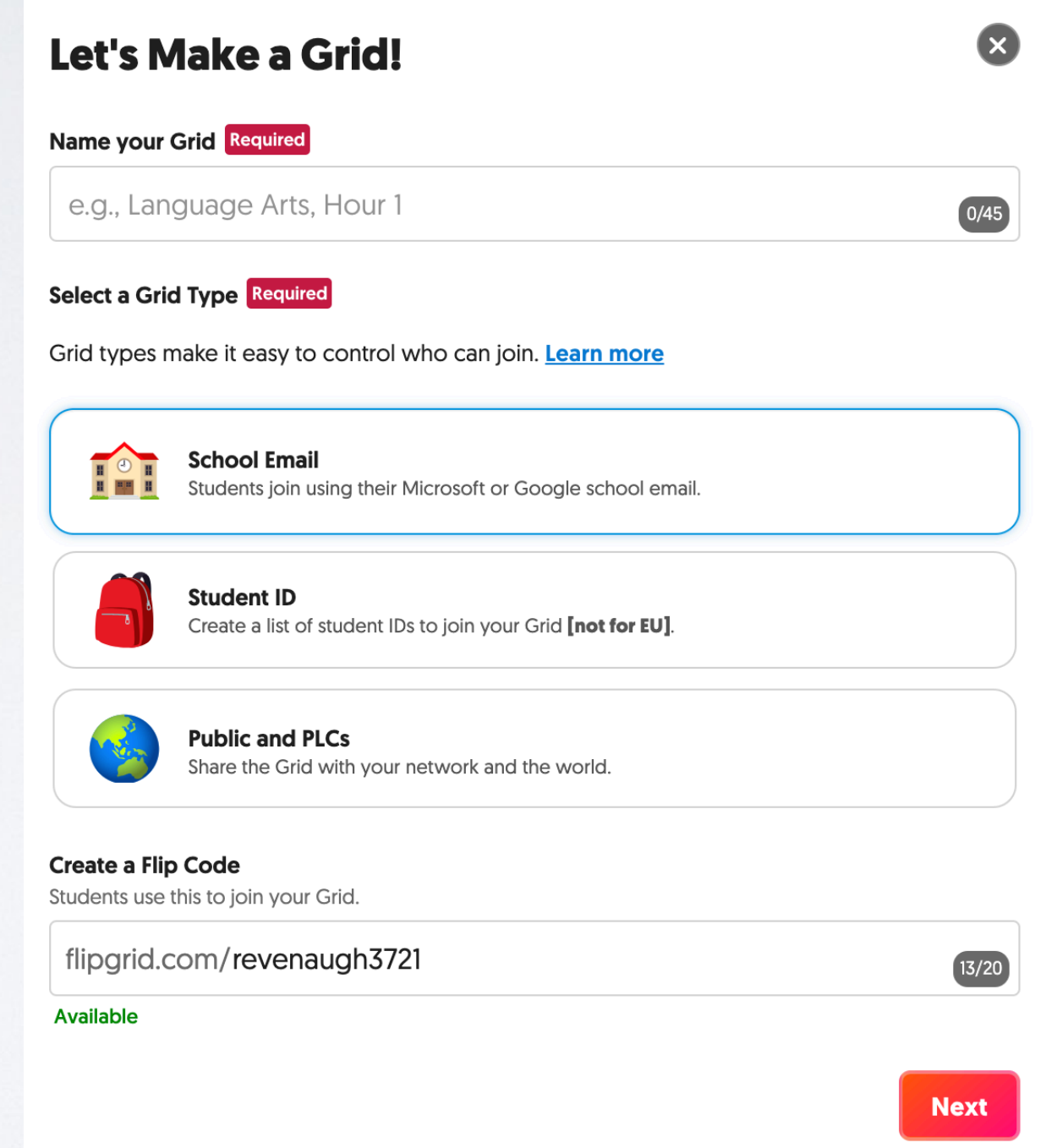

# **CONFIRM THE** SCHOOL MAIL SUFFIX HERE:

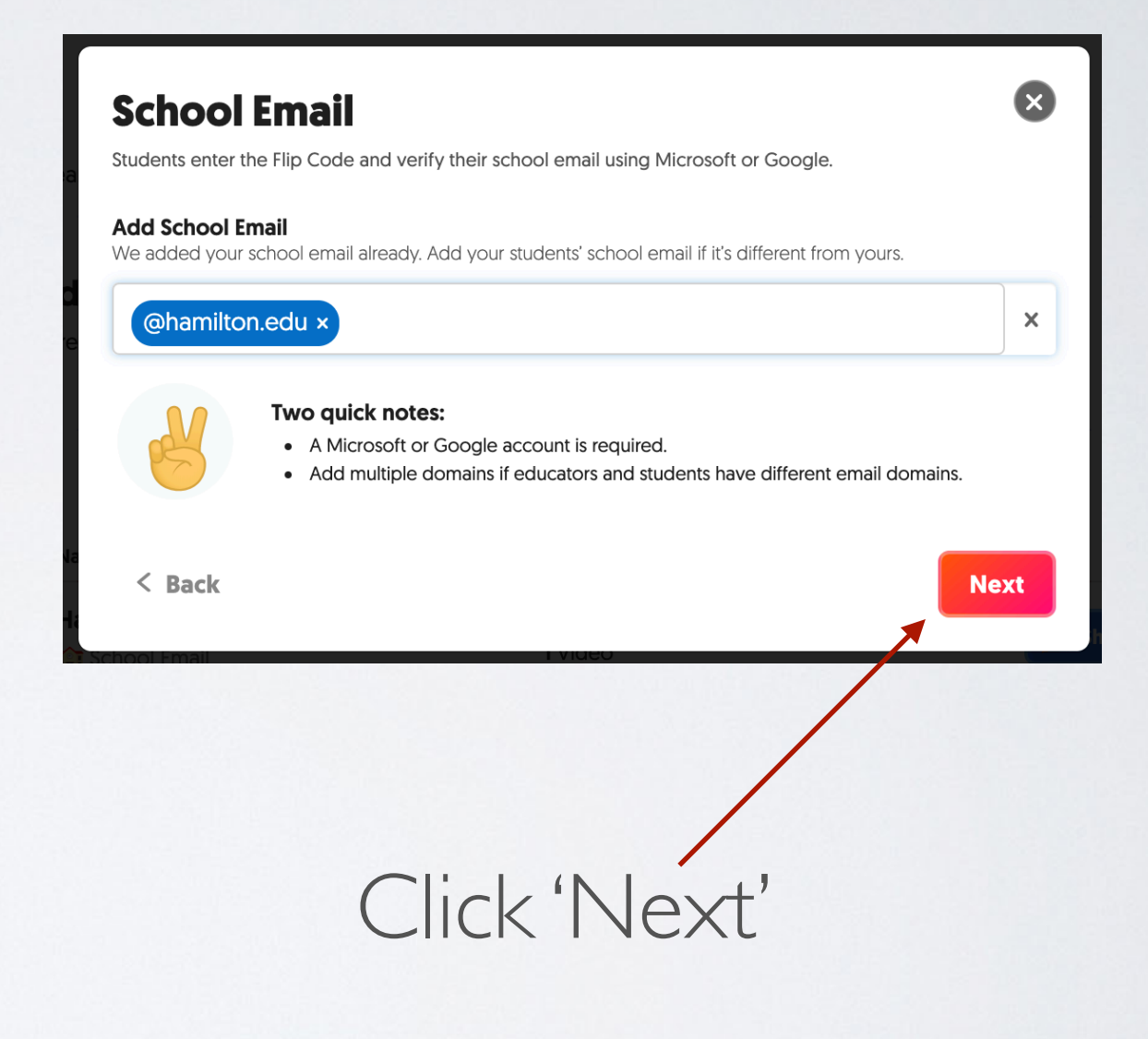

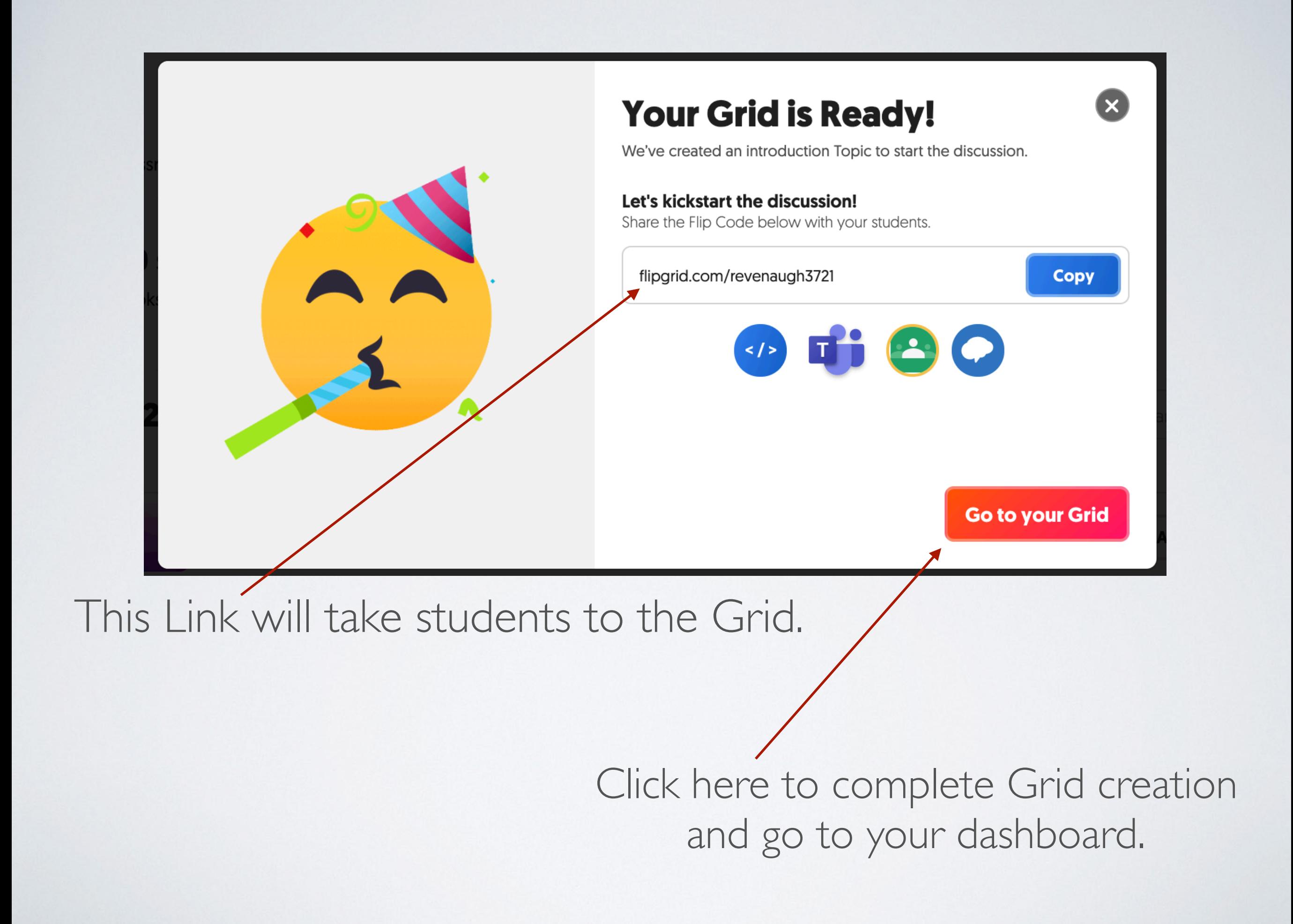

My Grids < Example Grid **Grid Details Example Grid Contract Contract Contract Share** Actions  $\vee$ Mar 30, 2020 **The Filip Code:** revenaugh 3721 Add a CoPilot 1 Topic 0 videos 0 views 0 hours of engagement **Add New Topic** Q Search Topics Export Data Actions V **Title Last Response Say Hello on Flipgrid!** Active  $\vee$ <sup>2</sup> Share Actions  $\vee$ **View** 0 Videos + Pinned Topic

### THIS IS THE DASHBOARD FOR YOUR GRID.

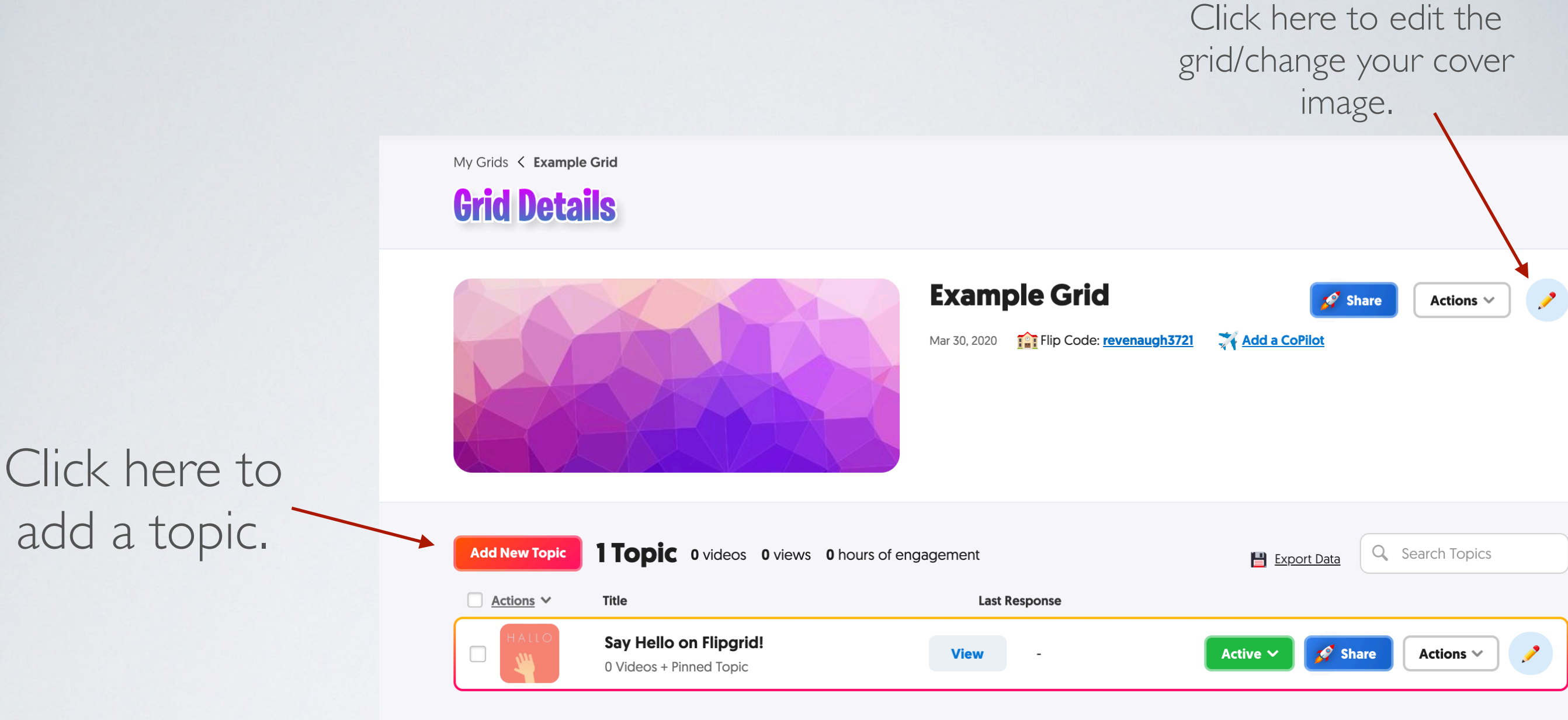

# GRIDS ARE OVERARCHING GROUPS

- Within Grids you have Topics
	- Topics can be different discussions/assignments within the same class

#### **Create a New Topic!**

Topics are where your students record their videos. Visit the Disco Library to explore shared Topics by educators from around the world!

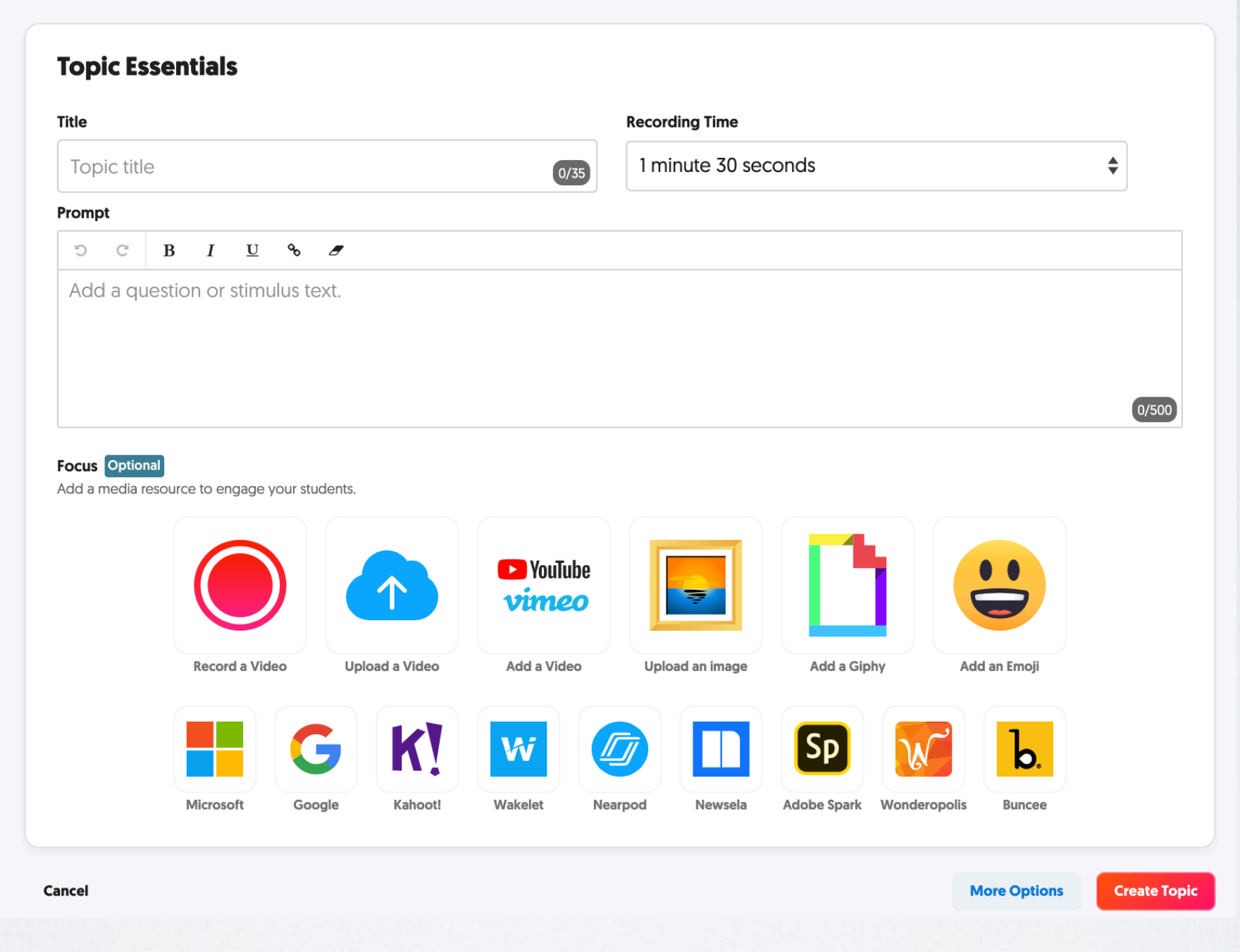

This is the Topic Creation Screen

- This sets the maximum amount of recording time for video responses to the Topic
- **Create a New Topic!** Topics are where your students record their videos. Visit the **Disco Library** to explore shared Topics by educators from around the world! **Topic Essentials** Title **Recording Time** 1 minute 30 seconds  $\div$ Topic title  $\boxed{0/35}$ Prompt  $\mathbb C$  $\mathbf{C}$  $B$   $I$   $U$  %  $J$ Add a question or stimulus text.  $\int$  0/500 **Focus** Optional Add a media resource to engage your students. **EX** YouTube vimeo Record a Video Upload a Video Add a Video Upload an image Add a Giphy Add an Emoji W b. Microsoft Google Kahoot! Wakelet Nearpod Newsela **Adobe Spark** Wonderopolis **Buncee More Options Create Topic** Cancel CREATE!
- $\cdot$  Title  $-$
- Prompt.
- If you want to kick off the topic by recording your own video, you can click here, or customize with links to media, photos, etc.

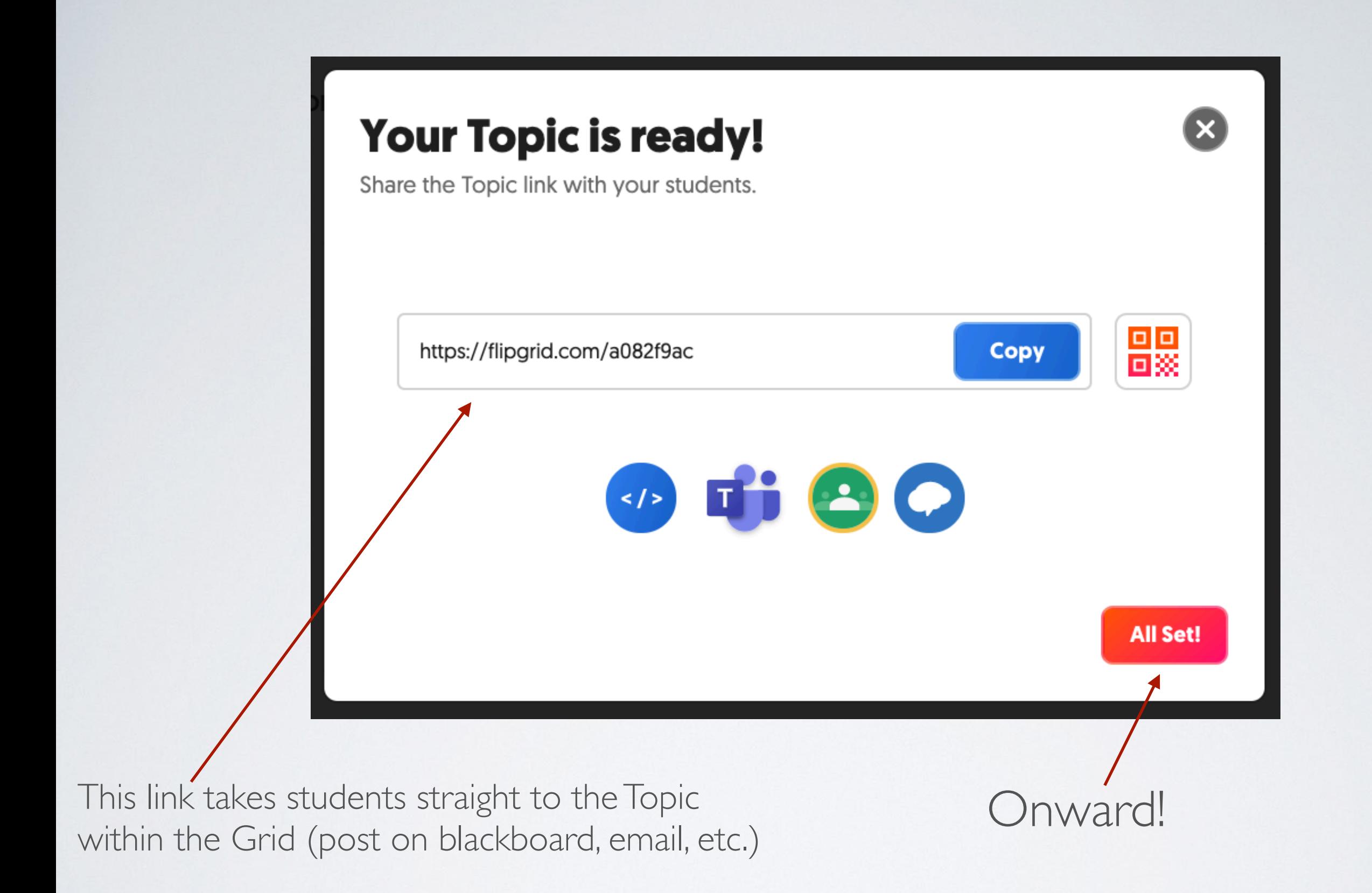

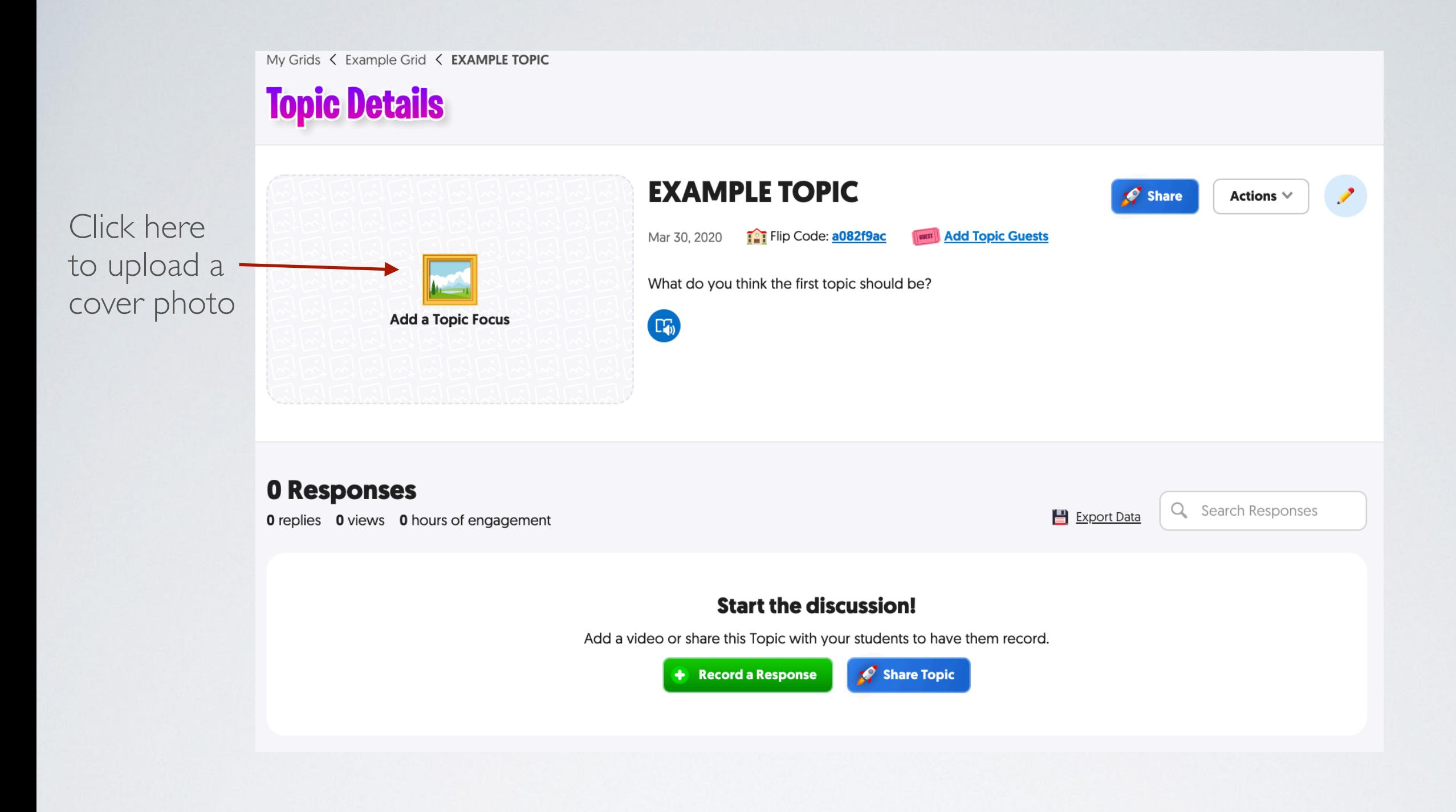

### THIS IS THE TOPIC CONTROL SCREEN

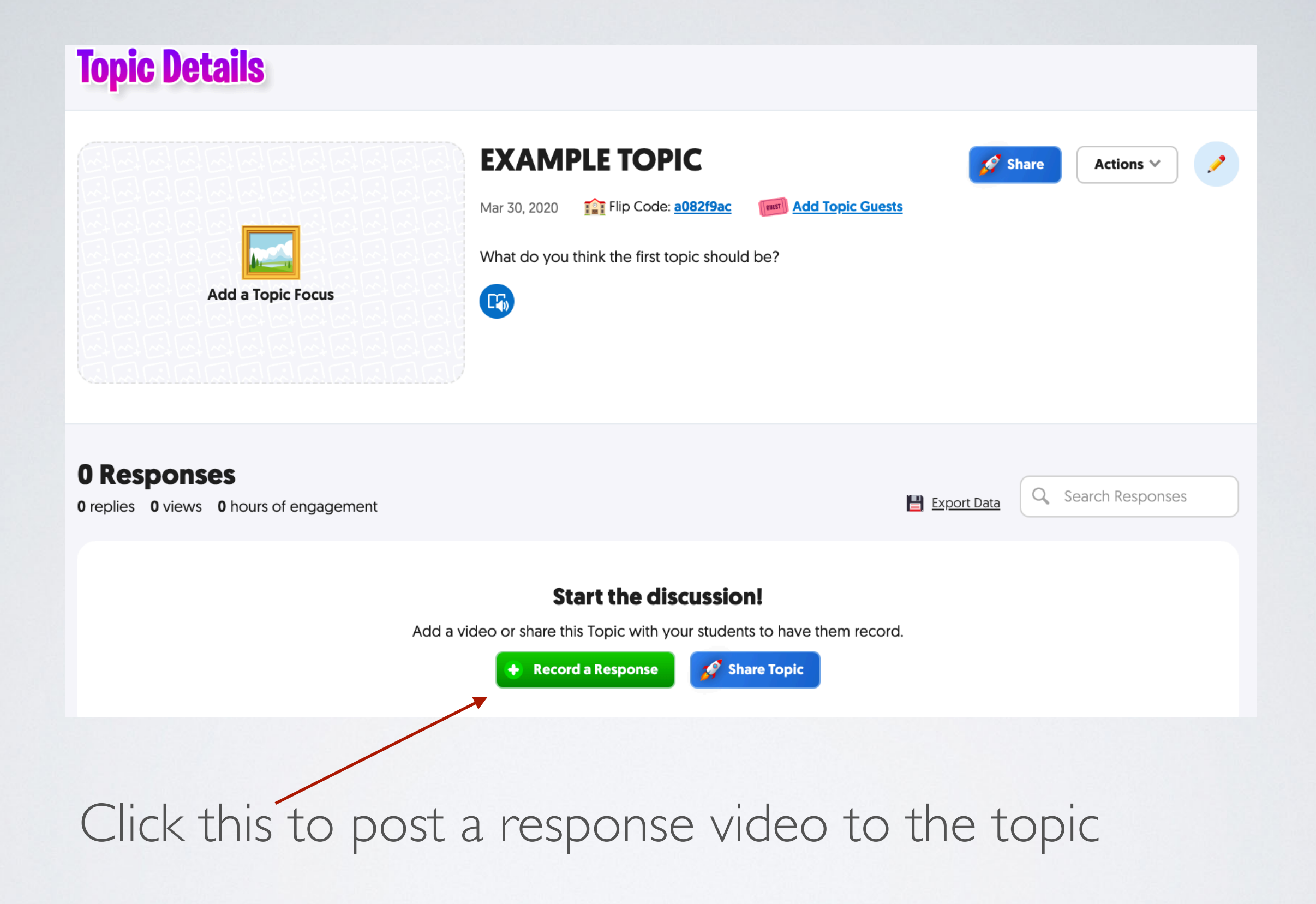

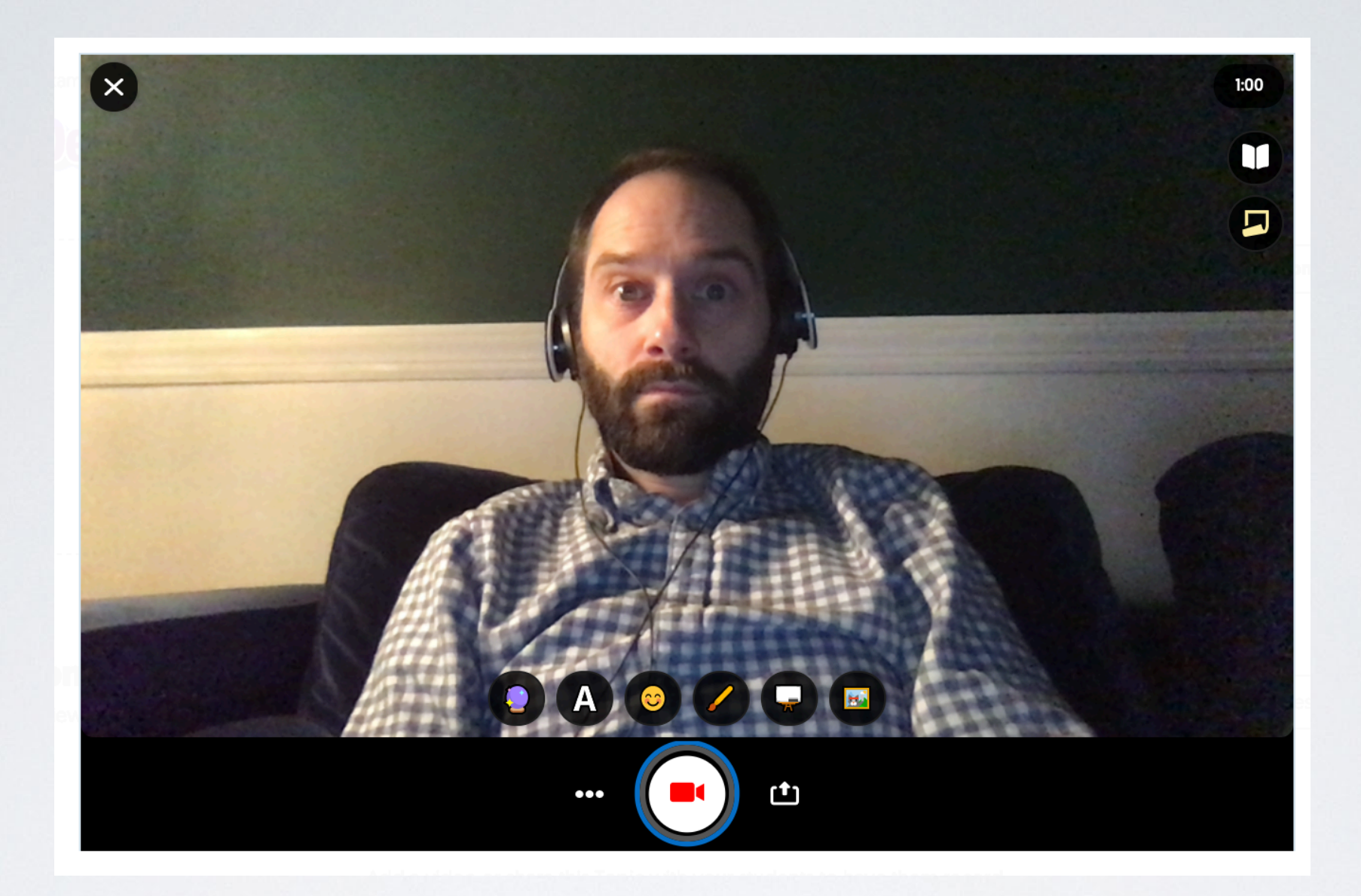

#### This is the Record screen.

#### Countdown shows how much recording time left

Students can customize videos with stickers and text and emojis (these are some of the aged-down features of the platform)

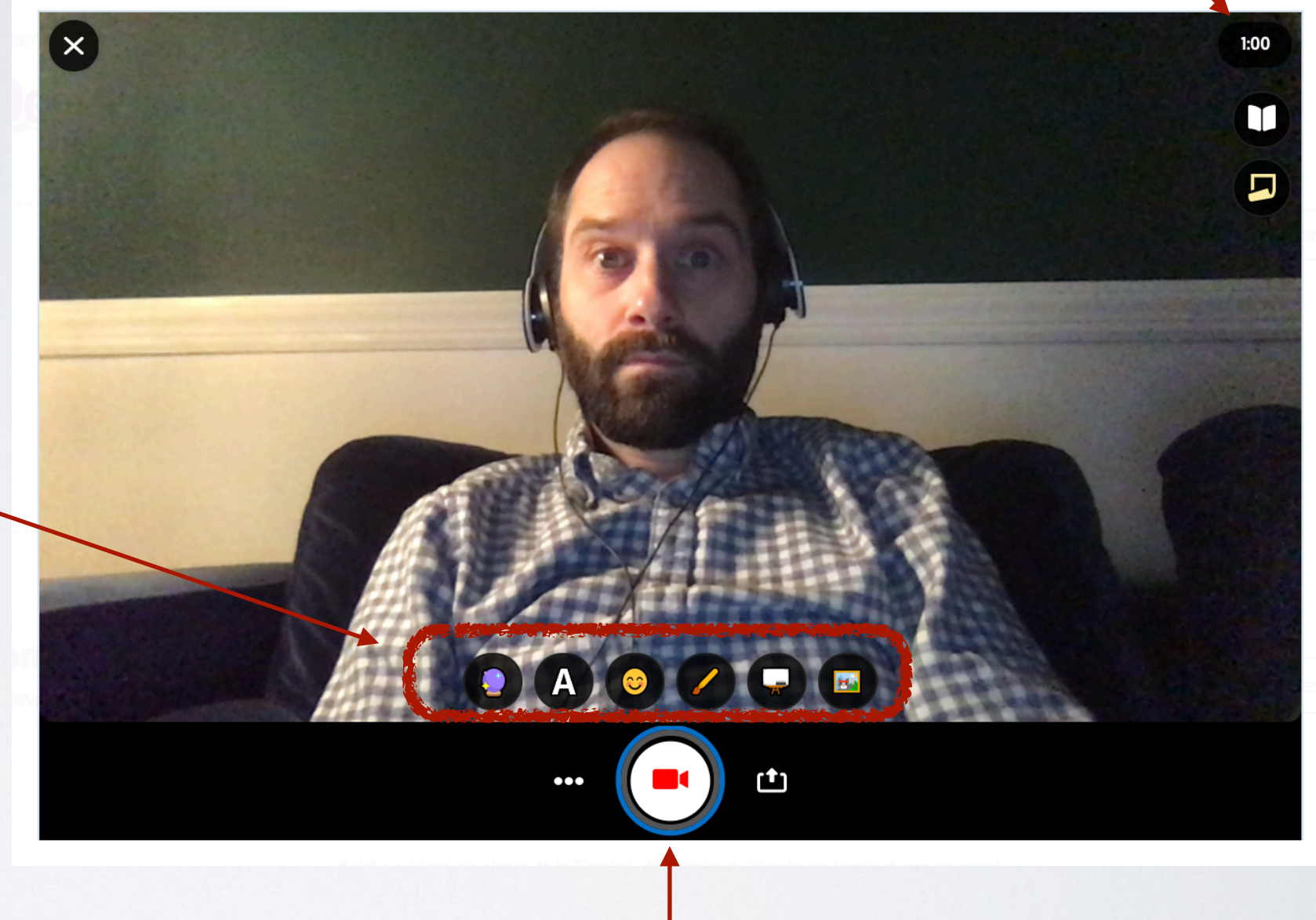

#### Starts recording (Very similar to Photo Booth)

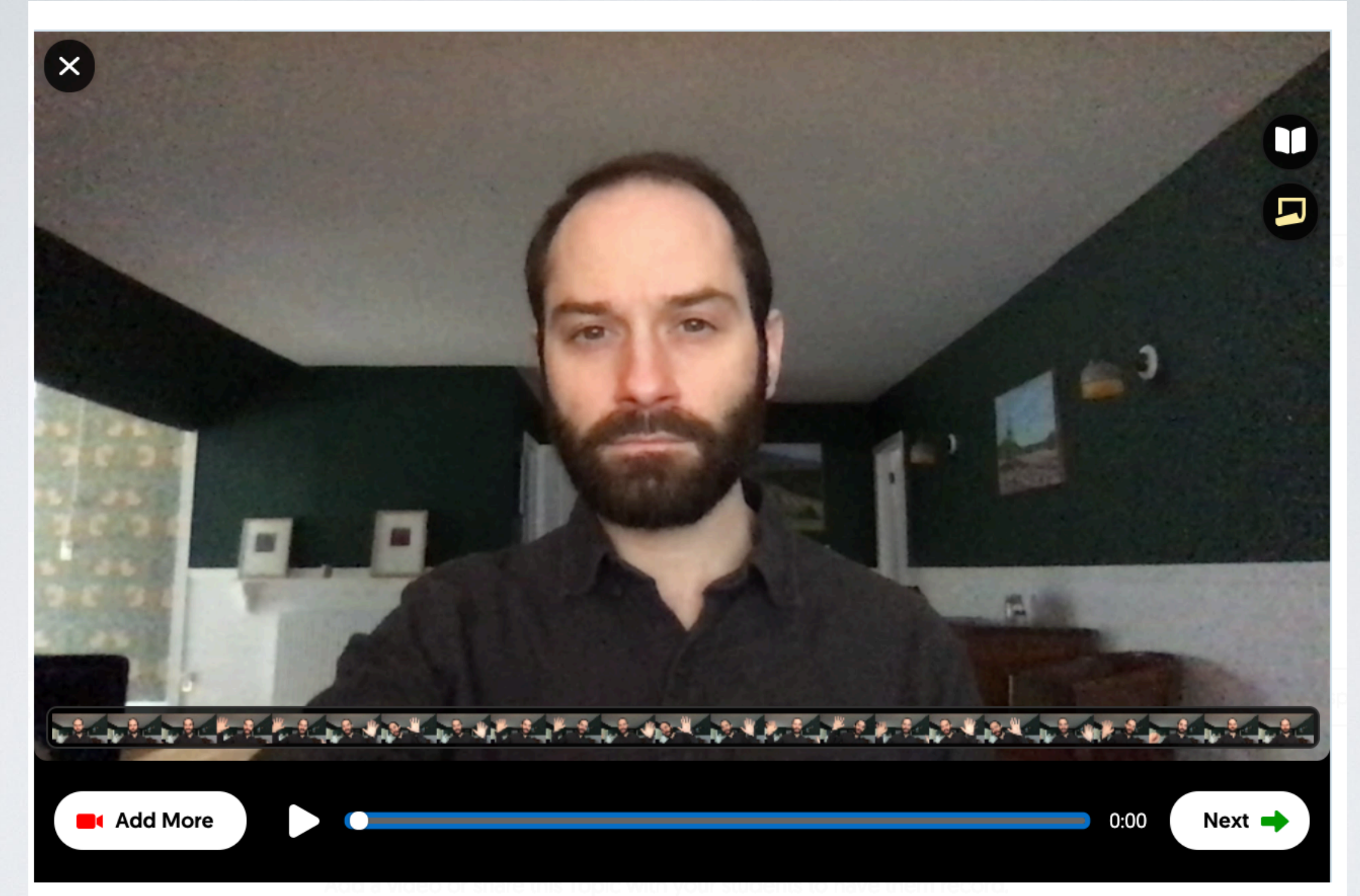

Once you've recorded you can review, re-record, or add more to the end.

Click Next to Continue

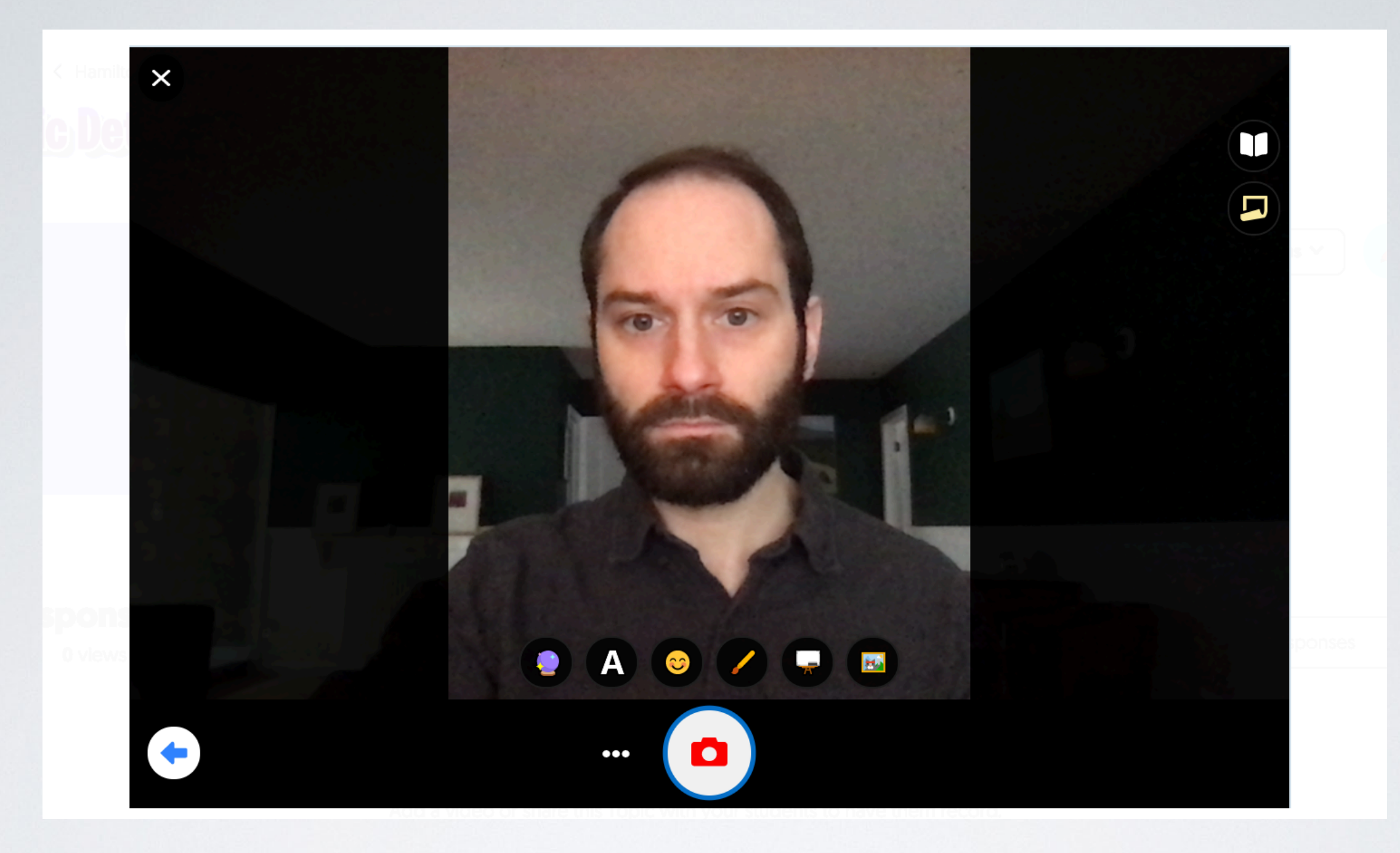

# ADD A SELFIE

This photo gets paired with your video on the grid, and you can customize it with the stickers/emojis etc.

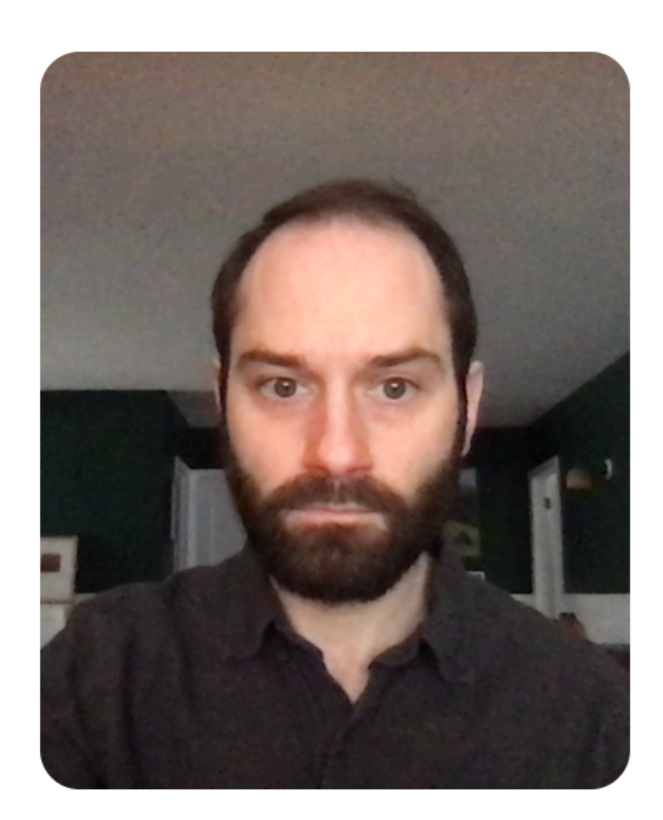

**X** 

#### **Display Name** Mike R **Title** Title (optional)  $(0/80)$ Link Link (optional)

**Submit Video** 

**Submit your video** 

#### Here are a few more fields to fill out about your video before clicking Submit.

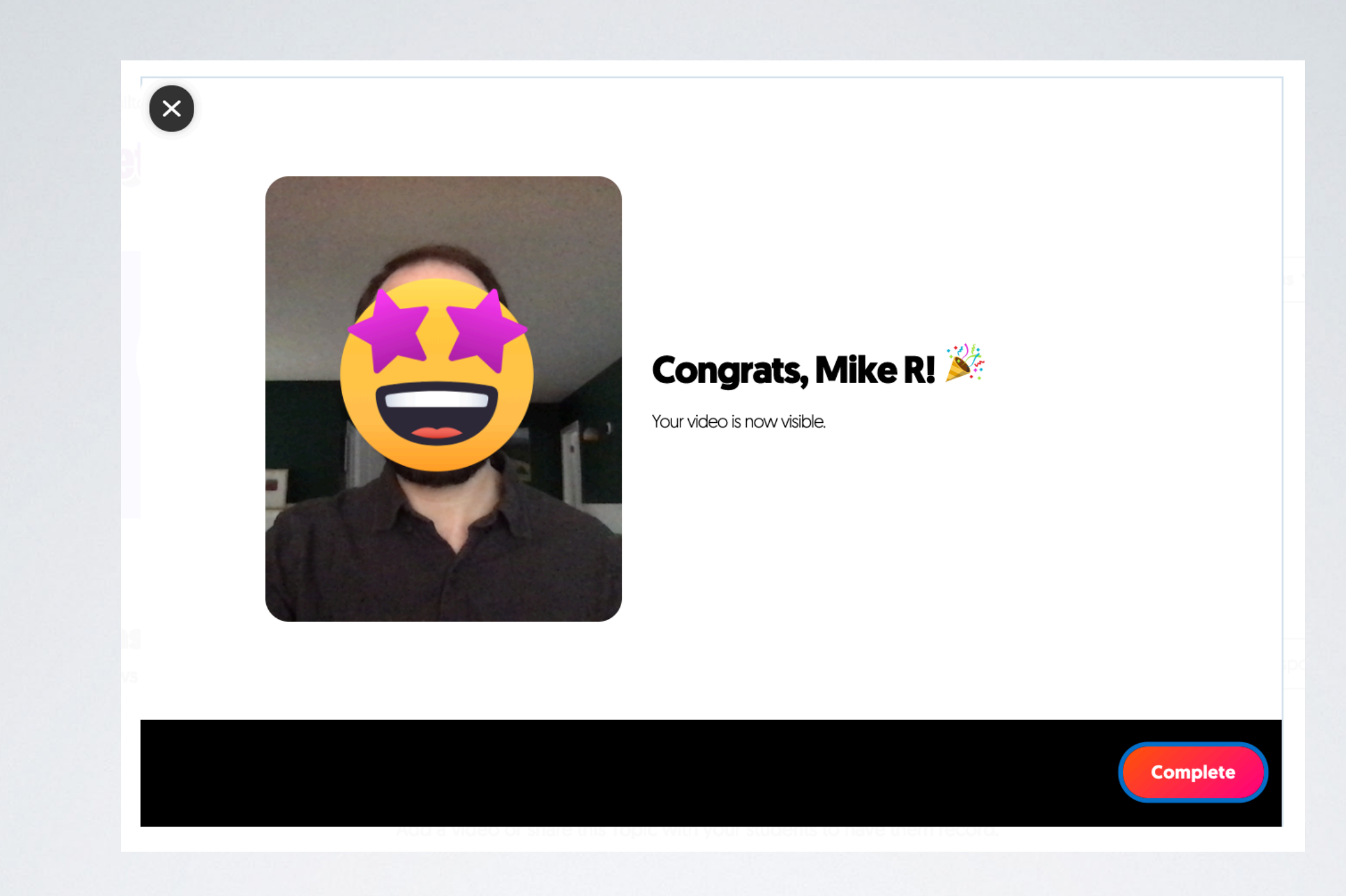

Confirmation page (with animated fireworks!) Click Complete to move on.

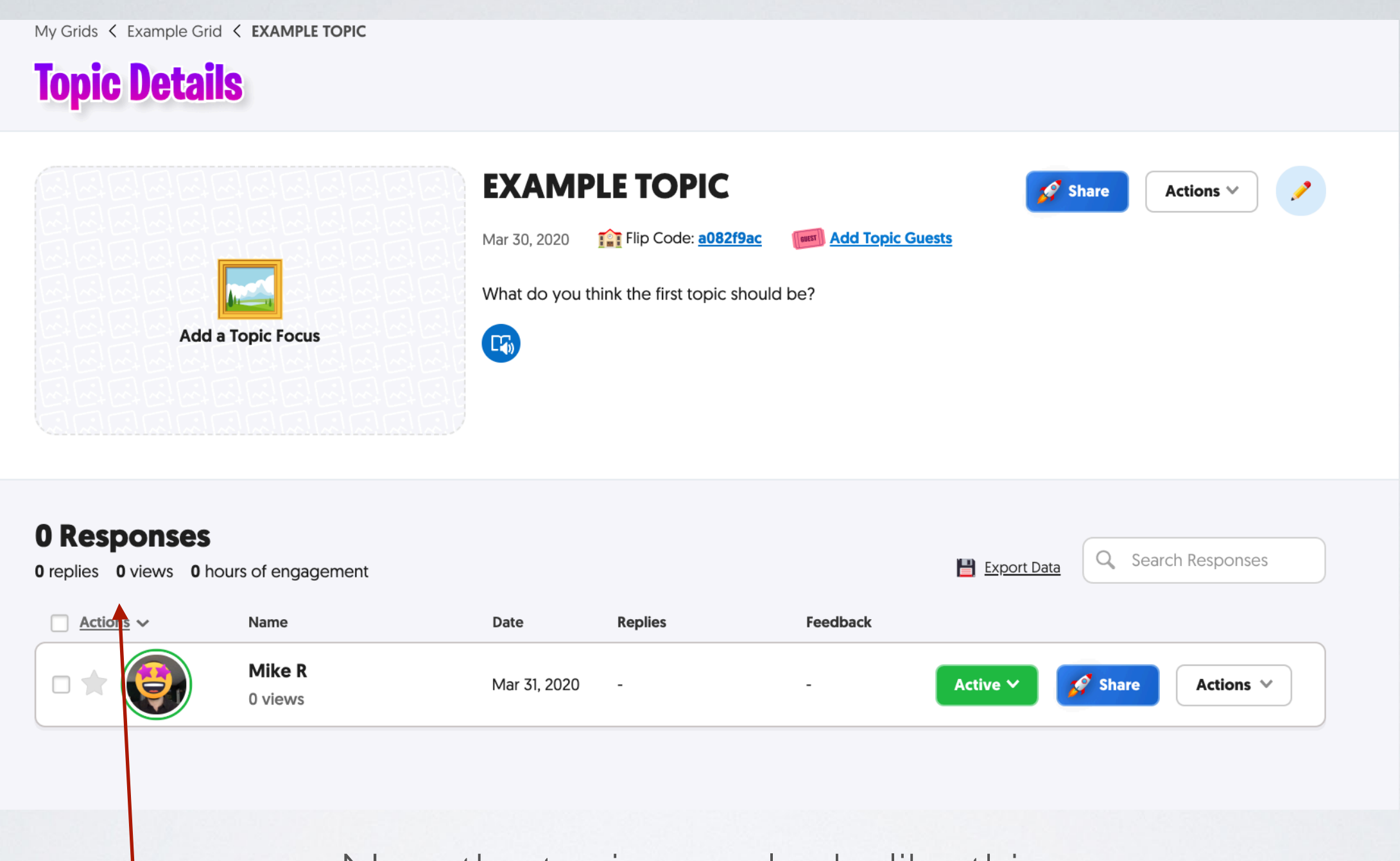

Now the topic page looks like this.

All responses to the topics will be listed, along with the view count, and how long students have spent watching/engaging with the response videos.

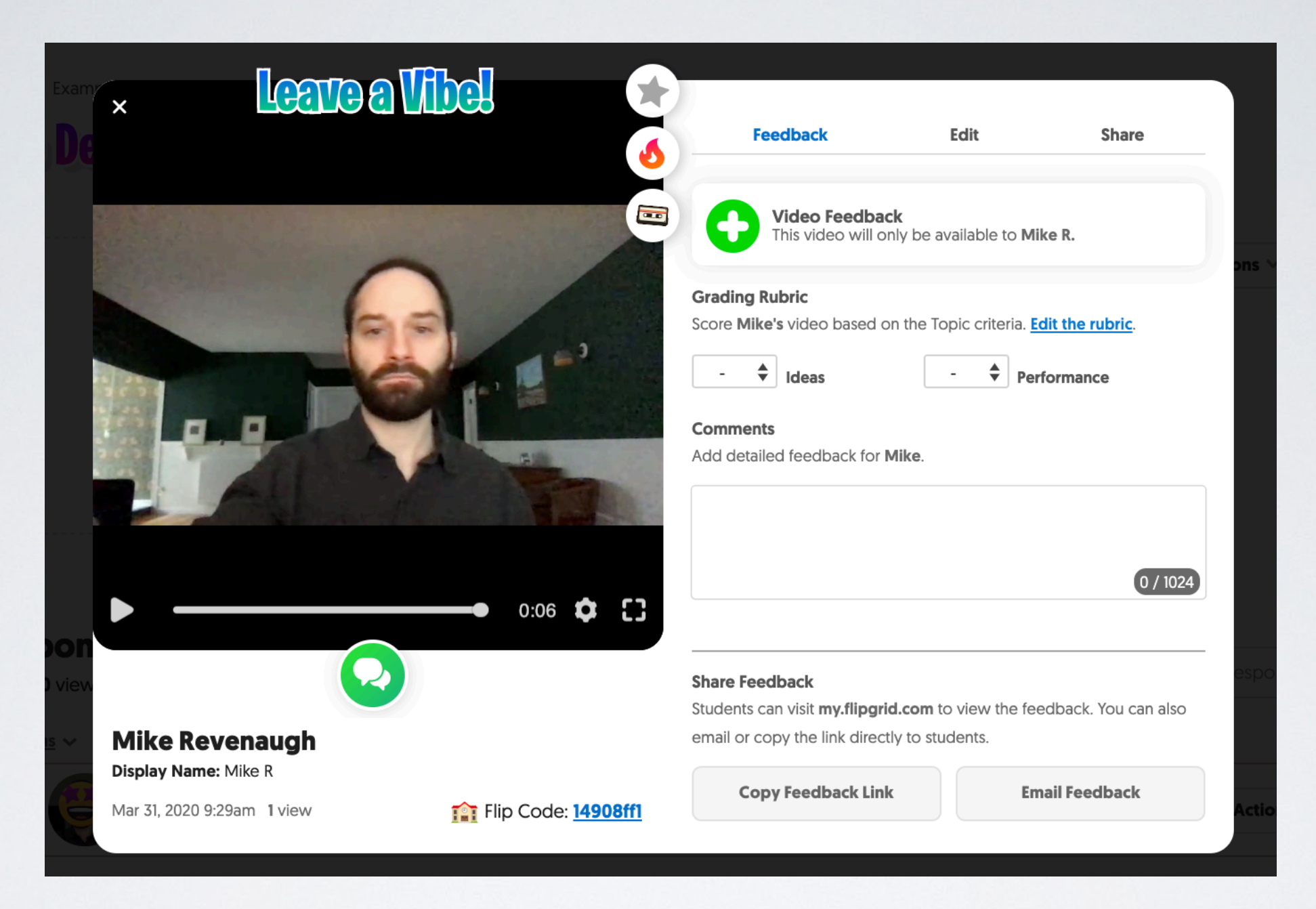

When you click on a response video, this is what you see. Lots of options here.

Vibes are instructor comments visible at the top of each video.

> "Great Job" Thoughtful Response" "Good Point!" etc.

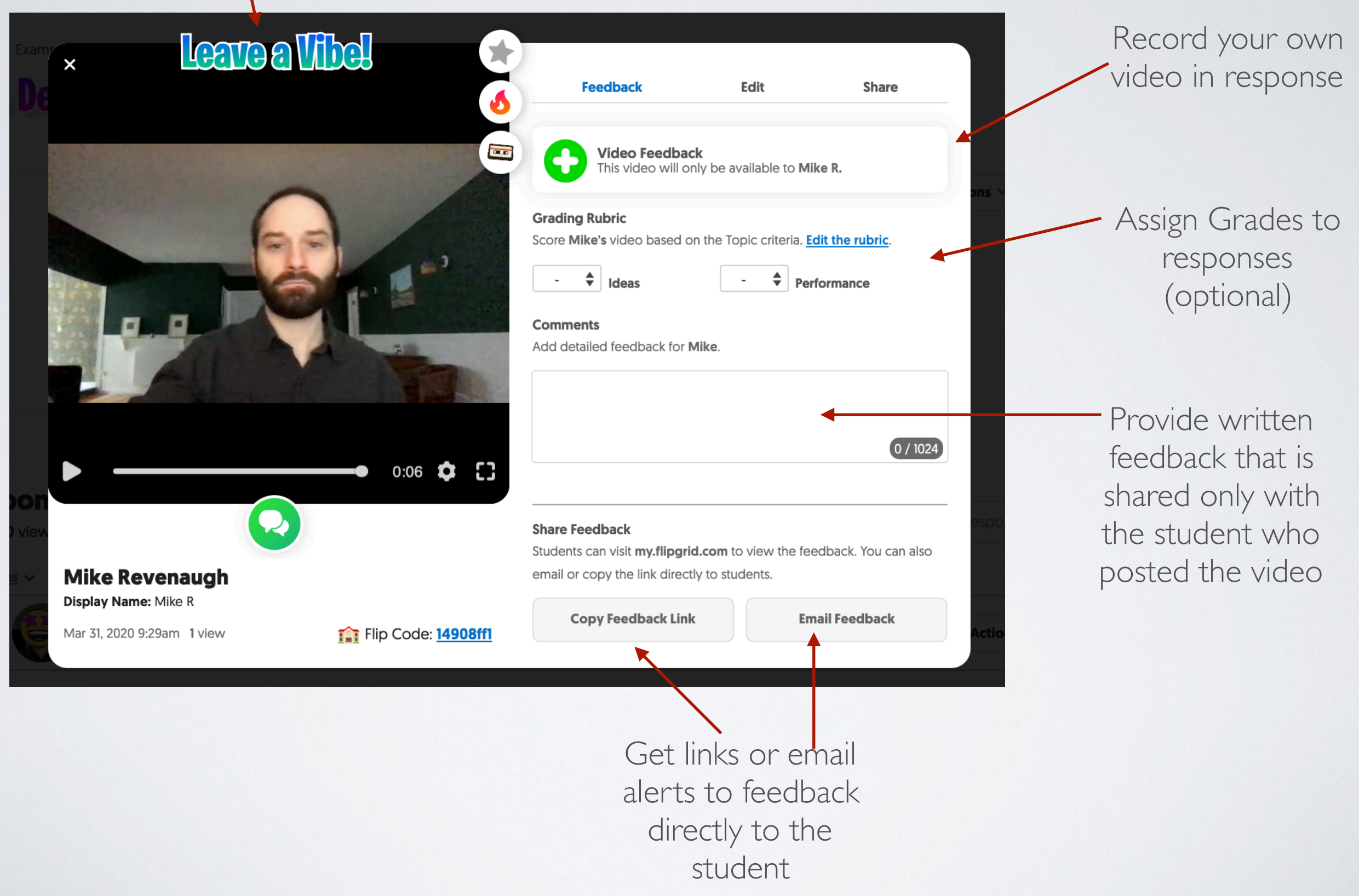

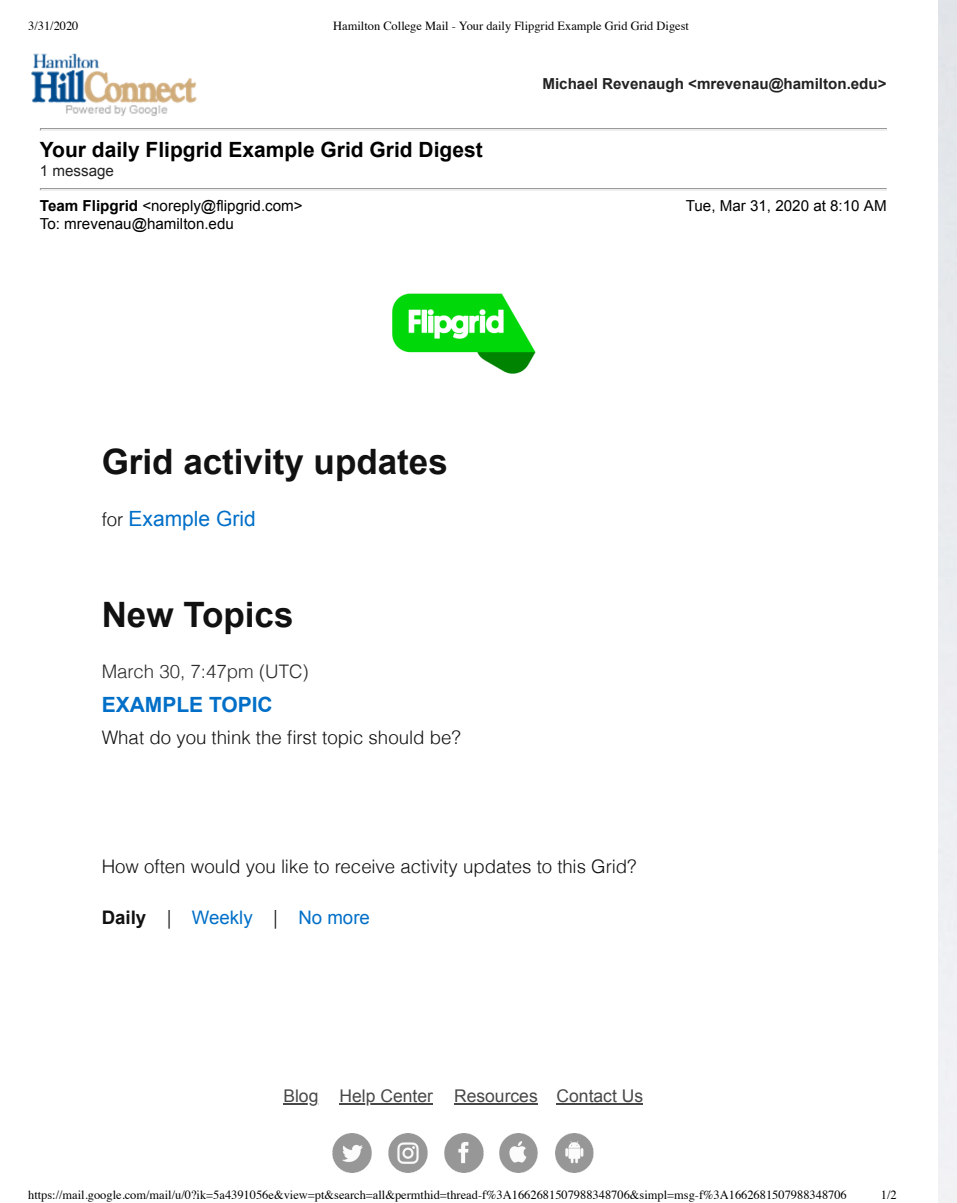

Flipgrid also sends you automatic updates about Grid Activity/Statistics

# THERE'S A LOT MORE TO GET INTO AND EXPLORE

But this is a quick introduction to give you a sense of what this tool is capable of and how it can be used.

If you'd like to learn more or if you have more questions about the platform, you can reach out to

me: Mike Revenaugh [mrevenau@hamilton.edu](mailto:mrevenau@hamilton.edu) 315-749-4245 OR Try Leaving a Reply on my Grid!

https://flipgrid.com/8341a575